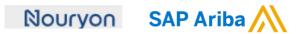

Quick Reference Card (QRC) Ariba

Datum 25 July 2022 Versie

Doc.code QRC\_Supplier

## **Order Confirmation - Supplier**

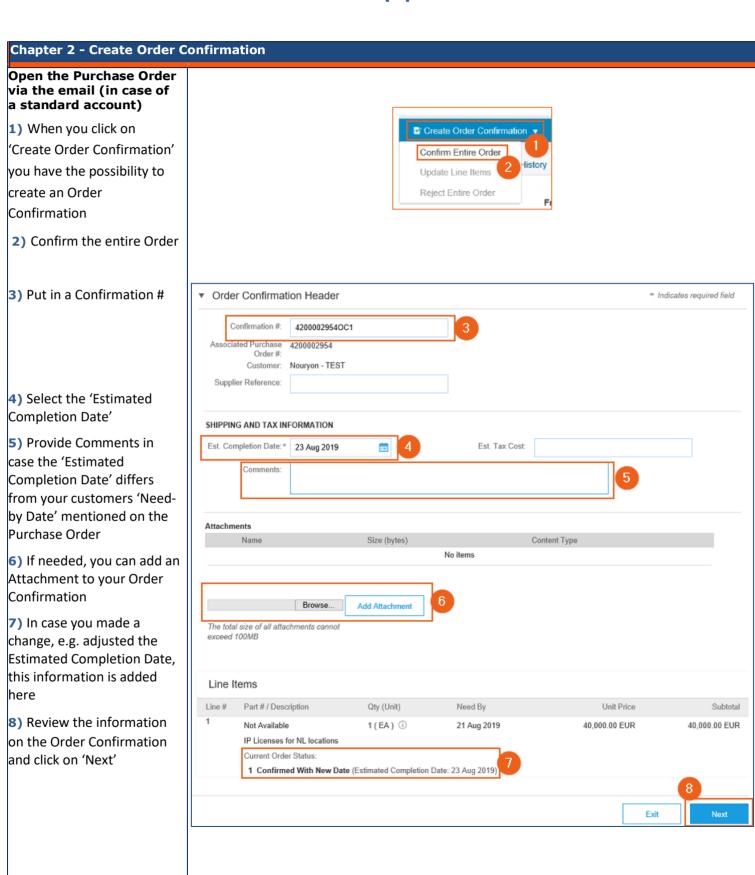

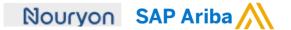

9) If your Order Confirmation is finalized you click on 'Submit'

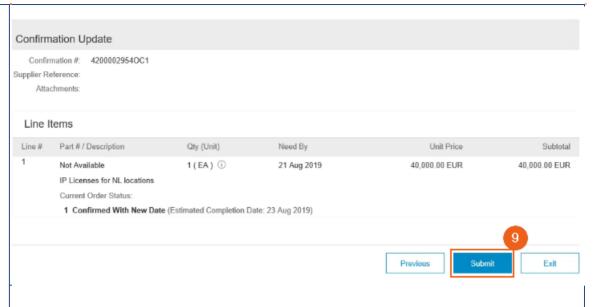

**10)** After submitting the Order Confirmation the Purchase Order status will be updated to Confirmed

11) The Order Confirmation you just created is available to view under 'Related Documents'. All Documents e.g. Service Sheets, Order Confirmation, Invoice related to a certain Purchase Order will be available in this 'Related Documents' overview.

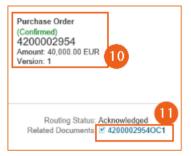